## **Connecting to Your T-iX**

T- $i^x$  can be connected to a thermal printer or PC. Software updates can be carried out using a USB stick.

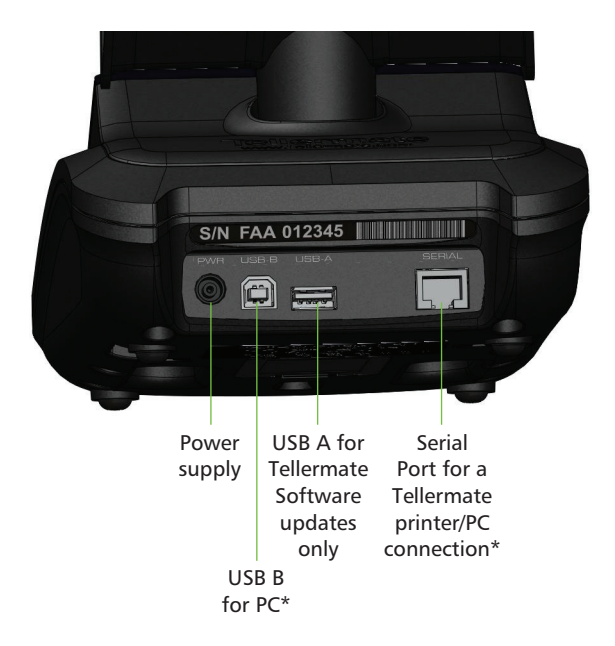

**We hope you have found this guide useful. If you have any questions, please call us on: 01633 27 68 68**

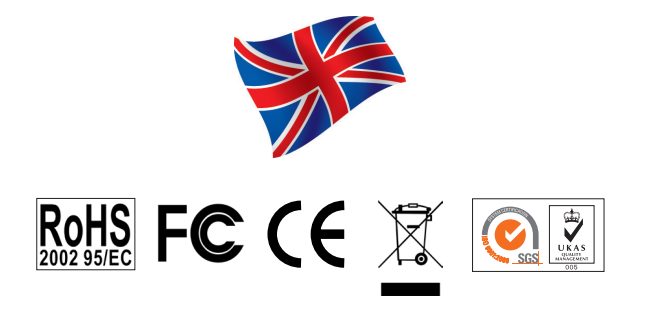

Product of Tellermate Limited

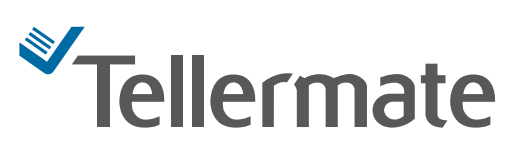

Leeway House, Leeway Industrial Estate, Newport NP19 4SL, Great Britain Tel: +44 (0)1633 637 100 Fax: +44 (0)1633 283 100 Email: sales.uk@tellermate.com www.tellermate.com

Registered Company since 1981 Company No. 1522341

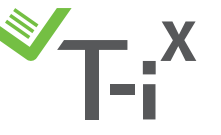

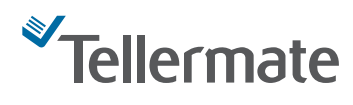

Quick Start Guide

An introduction to the basic functions of your T-i<sup>x</sup>

## **Customer Helpline 01633 27 68 68**

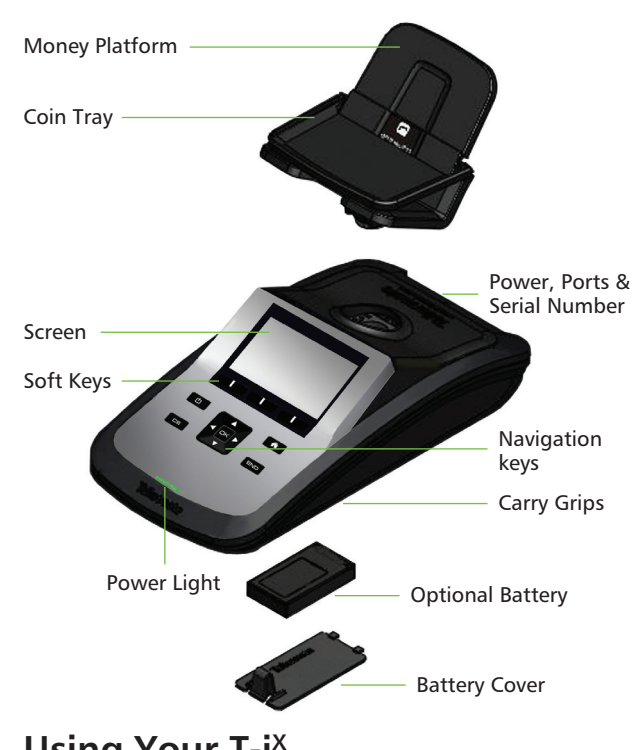

## **Using Your T-iX**

- Set T-i<sup>x</sup> on a stable, flat surface, free from vibrations and draughts (air conditioning, fans, etc).
- Raise the coin tray to count notes and lower it for coins.
- Count loose coins in Tellercups.
- Place items on T-i $^{\text{X}}$  carefully; do not drop them.
- Check the count mode carefully; e.g. do not count coin bags in cup mode.
- Sort money before counting; do not count mixed denominations.
- Turn T-i<sup>x</sup> OFF and unplug all cables before moving. Carry in an upright position using the finger grips.
- Do not leave objects on the Money Platform when T- $i^x$  is not in use, not even a cup.
- T-i<sup>x</sup> cannot identify counterfeit money.
- Charge your battery (if supplied) for 3 hours before first use; replace it when advised.

# **Display and Buttons**

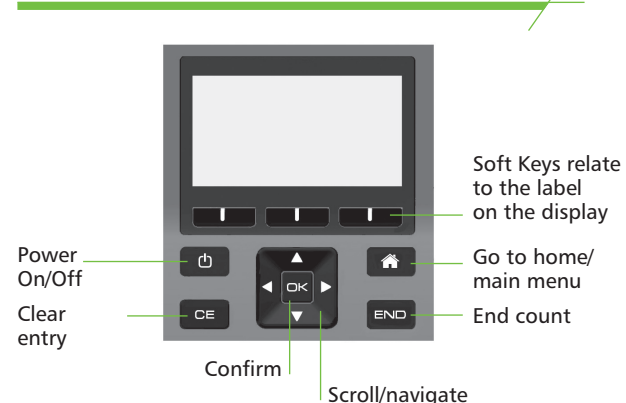

## **Set Time and Date**

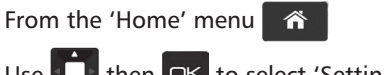

Use  $\Box$  then  $\Box$  to select 'Settings' and then 'Set Time and Date'

Use  $\cdot$   $\cdot$  to select the number you want to change

Use  $\Box$  to adjust time and date

Press  $\Box K$  to save changes.

# **Select a Count Task**

T-i<sup>x</sup> Count Tasks are set up to enable the fastest possible counting. Count Tasks dictate running totals, denomination order and floats. Ensure you choose a Count Task that closely matches your current task.

From the 'Home' menu

Select a Count Task using  $\Box$  and  $\Box K$ 

# **Select a Float Value***\**

Activating a float value aids the cashing up of tills by deducting the float from the money counted. Floats are not available in all count tasks.

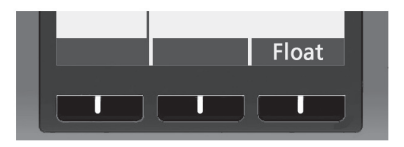

At start of count, repeatedly press the right-hand Soft Key to choose either a value or 'No Float' (0.00).

## **Auto Add/Scroll**

T-i<sup>x</sup> Count Tasks are preset to automatically add/ scroll between denominations. To alter the settings:

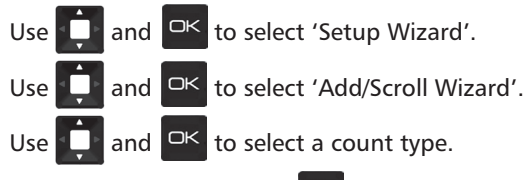

Use  $\Box$  to Change and  $\Box$ <sup>K</sup> to save and exit.

# **How to Count Coins**

## **Coins**

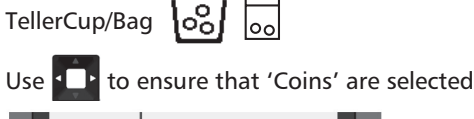

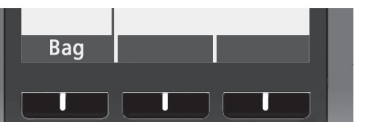

Use the left-hand Soft Key to select 'TellerCup' or 'Bag' on the display.

Use  $\blacksquare$  to select denomination.

Put coins in TellerCup/Bag and place container onto the Money Platform. T-i<sup>x</sup> will display the value of its contents.

In certain Count Tasks, T-i<sup>x</sup> will automatically add the value to the running total and move to the next denomination when the item is removed.

#### Full Bags<sup>\*</sup>

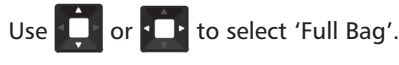

Individually stack up to 5 bags on the Platform.

If 'Suspect Bag' appears on the display, remove the last bag and count as above.

## **How to Count Notes**

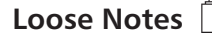

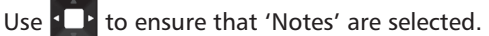

Press left-hand Soft Key until 'Loose' is displayed.

Use  $\blacksquare$  to select denomination Stack notes on the Money Platform 15-20 at a time.

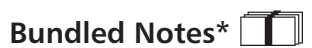

Press left-hand Soft Key until 'Bundle' is displayed.

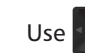

Use  $\Box$  to select denomination

Individually place up to 5 bundles on the Money Platform.

If 'Please Remove Band' appears on the display, remove the last bundle, open and count as loose notes.

## **End of Count Options**

Use  $\overline{f}$  to end a count. After the count review,

the following options will be displayed:

**Next till** - End current till and start a new till of the current counting task.

**Print till\*** - Send data to a Tellermate printer.

**Send till\*** - Send data to PC.

and return to  $\hat{\mathbf{n}}$ 

**END/Home** - End current count

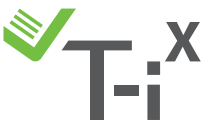

*\* Function only available in certain models*